# **Цифровой мультиметр PC5000**

# WWW.VIVA-TELECOM.RU

# **Инструкция по эксплуатации**

# **СОДЕРЖАНИЕ**

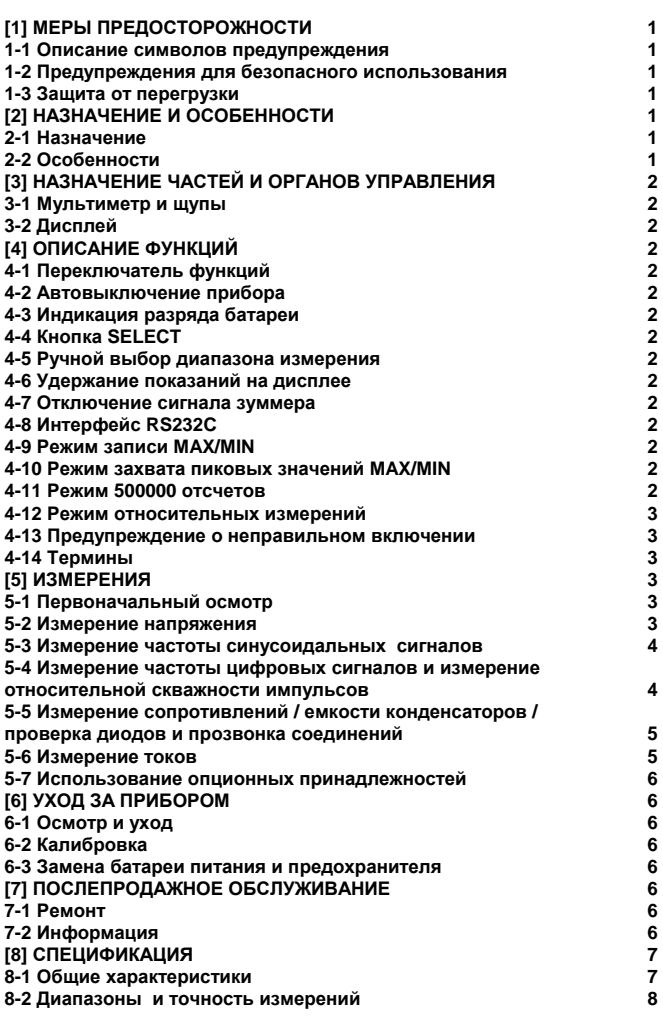

# **[1] МЕРЫ ПРЕДОСТОРОЖНОСТИ**

#### **Прочтите этот раздел перед работой**

Инструкция по эксплуатации объясняет, как безопасно пользоваться новым цифровым мультиметром PC5000. Пожалуйста, прочтите внимательно инструкцию перед работой. После изучения инструкции храните ее вместе с прибором для быстрого доступа при необходимости. Предписания, отмеченные знаком " ПРЕДУПРЕЖ-ДЕНИЕ" должны неукоснительно соблюдаться, для предотвращения риска возгорания или получения электрического шока.

# **1-1 Описание символов предупреждения**

В данном руководстве применяются следующие символы предупреждений

Очень важные инструкции для безопасной работы

ПРЕДУПРЕЖДЕНИЕ предостерегает пользователей от ошибок, ведущих к возгоранию и получению электрического шока.

ВНИМАНИЕ предостерегает пользователей от ошибок, ведущих к повреждению прибора.

 Опасное напряжение. Соблюдайте осторожность при работе с высокими напряжениями.

# $\pm$ Заземление

**-** Постоянное напряжение (DC)

- $\sim$  Переменное напряжение (АС)
- Предохранитель

Двойная изоляция (защита по классу II)

**1-2 Предупреждения для безопасного использования**

Предупреждение

Для безопасной работы убедитесь в соблюдении следующих инструкций:

1. Никогда не используйте прибор в цепях с напряжением свыше 3КВ.

2. Никогда не подавайте на вход сигналы, превышающие максимально допустимые входные значения.

3. Никогда не используйте прибор с видимыми повреждениями корпуса или щупов.

4. Будьте особенно осторожны при работе с напряжениями свыше 30В переменного тока (42,2В пиковых) или 60В постоянного тока.

5. Никогда не используйте прибор в цепях с оборудованием (например электродвигателями), которые могут создать ЭДС самоиндукции, т.к. она может превысить максимально допустимое входное значение.

6. Никогда не пользуйтесь прибором со снятой крышкой.

7. Используйте предохранители требуемого типа и номинала. Никогда не используйте самодельные предохранители и перемычки.

8. При подключении щупов первым подключайте черный щуп (к общему выводу). При отключении щупов черный щуп отсоединяется последним.

9. При измерениях всегда держите пальцы за защитными кольцами щупов.

10. При переключении функции измерения всегда отсоединяйте щупы от измеряемой схемы.

11. Перед проведением измерений убедитесь, что режим и диапазон измерения установлены правильно.

12. Никогда не пользуйтесь прибором, если у Вас влажные руки или в условиях сырости.

13. Никогда не открывайте тестер, кроме как для замены батареи или предохранителя. Замена должна соответствовать спецификации.

14. Для обеспечения безопасных и точных измерений проверяйте и калибруйте прибор не реже одного раза в год.

15. Мультиметр предназначен для использования в закрытых помещениях.

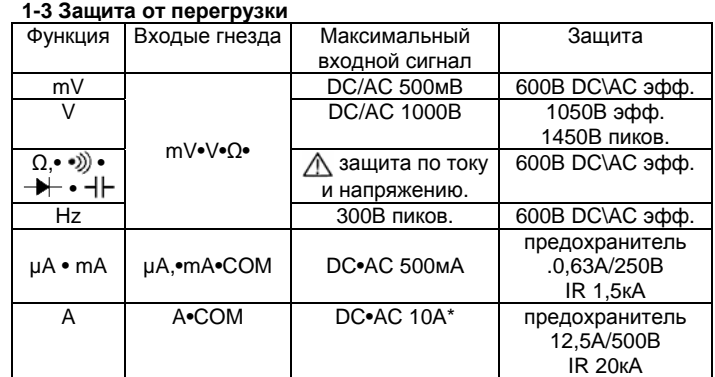

\* 10А продолжительное время

# **[2] НАЗНАЧЕНИЕ И ОСОБЕННОСТИ**

#### **2-1 Назначение**

Данный прибор является портативным цифровым мультиметром, разработанным для измерений в слаботочных цепях. Являясь очень удобным устройством для анализа схем и имея множество дополнительных функций, этот мультиметр полезен также, например, для настройки коммуникационного оборудования, бытовых электроприборов, осветительных цепей и пр.

#### **2-2 Особенности**

- Инструмент удовлетворяет стандарту безопасности IEC 1010.
- Корпус и схема прибора изготовлены из негорючих материалов.
- Режим измерения тока защищен предохранителем.
- 500,000 отсчетов в режиме измерения постоянного напряжения и 999,999 отсчетов в режиме измерения частоты.
- Обновление цифровой индикации 5 раз в секунду, графической шкалы 60 раз в секунду.
- 5 уровней чувствительности для режима измерения частоты (синусоидальный сигнал).
- Шкалы измерения емкости 50нФ 9999мкФ.
- Измерения dBm, относительной скважности, тока удержания %4-20mA.
- Разрешающая способность 0,01Ом при измерении сопротивлений и 0,01мВ при измерении напряжения.
- Режим среднеквадратичного измерения для переменного напряжения (AC) и действующего напряжения (AC+DC).
- Запись MAX/MIN в режиме автоматического выбора диапазона измерения.
- Захват пиковых значений MAX/MIN (от 0,8мсек) в режиме автоматического выбора диапазона измерения.
- Относительные измерения в режиме автоматического выбора диапазона измерения.
- Интерфейс RS232C с оптронной развязкой.

# **[3] НАЗНАЧЕНИЕ ЧАСТЕЙ И ОРГАНОВ УПРАВЛЕНИЯ**

### **3-1 Мультиметр и щупы**

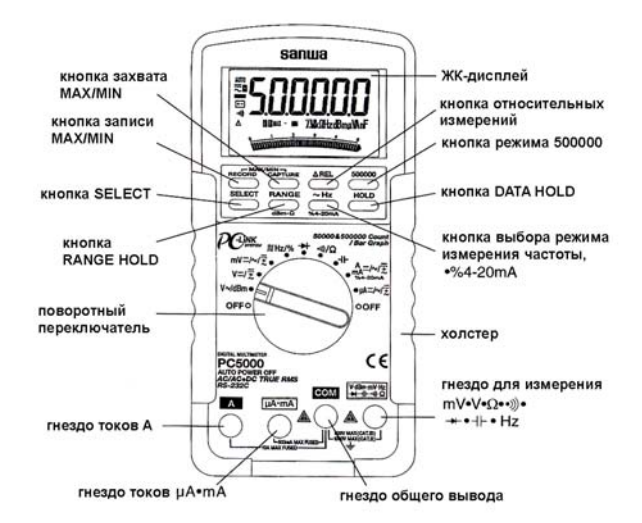

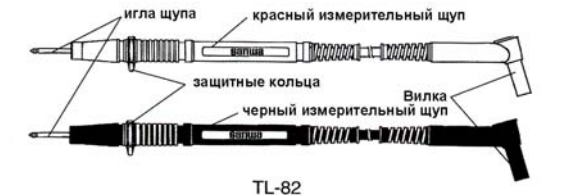

**3-2 Дисплей**

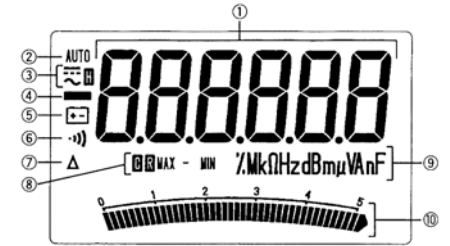

- 1 Главный цифровой дисплей
- 2 Индикация автоматического выбора диапазона
- **3 [: Индикатор DATA HOLD** 
	- -- Индикатор постоянного тока, напряжения
- $\sim$  Индикатор переменного тока, напряжения
- 4 Индикатор отрицательной полярности
- 5 Индикатор разряженной батареи питания
- 6 Индикатор прозвонки соединений
- 7 Индикатор относительных измерений
- **8 Индикатор режима захвата** : Индикатор режима записи MAX: Режим индикации максимума MIN: Режим индикации минимума
- 9 Индикатор измеряемой функции
- $@$  Аналоговая шкала

# **[4] ОПИСАНИЕ ФУНКЦИЙ**

#### **4-1 Переключатель функций**

Служит для включения и выключения прибора и выбора режима измерения.

### **4-2 Автовыключение прибора**

Служит для продления срока службы батареи питания, отключает прибор после 17 минут отсутствия активности. Активностью считается:

- 1) Поворот переключателя функций или нажатие кнопок
- 2) Уровень сигнала не менее 10% от диапазона измерения.

Для повторного включения прибора нажмите кнопку RECORD или установите поворотный переключатель на OFF, а затем поверните его назад.

Для отмены режима автовыключения нажмите кнопку RANGE во время включения прибора.

**Замечание:** 

Всегда выключайте прибор поворотом переключателя в положение OFF, если прибор не используется.

### **4-3 Индикация разряда батареи**

Если батарея питания разряжена и напряжение на ней падает ниже 7В, на дисплее появляется знак разряда батареи.

# **4-4 Кнопка SELECT**

При нажатии кнопки SELECT режимы измерения переключаются следующим образом:

При измерении переменного напряжения / dBm:

 $V \rightarrow dBm \rightarrow V \rightarrow$ 

При измерении постоянного/действующего напряжения (вольты):  $V = \rightarrow V \overline{\mathcal{Z}} \rightarrow V =$ 

При измерении постоянного/переменного/действующего напряжения (милливольты):

 $mV = \rightarrow mV \rightarrow mV =$ 

При измерении **ЛІН**z%:

 $I\text{uHz} \rightarrow \% \rightarrow I\text{uHz}$ 

При измерении  $\Omega$ (•)):

 $\cdot$   $\rightarrow$   $\cdot$   $\rightarrow$   $\cdot$   $\rightarrow$   $\cdot$   $\rightarrow$ 

При измерении µA, mA, A:  $t \to \infty$  +  $\overline{x}$  +  $t = 0$ .

#### **4-5 Ручной выбор диапазона измерения**

Нажмите кнопку RANGE для включения режима ручного выбора диапазона измерения, символ AUTO на дисплее исчезнет. Для ручного переключения диапазона нажимайте кнопку RANGE. Для возврата в режим автоматического выбора диапазона нажмите кнопку RANGE на время более 1сек. Надпись AUTO появится снова на дисплее.

#### **4-6 Удержание показаний на дисплее**

При нажатии кнопки HOLD показания на дисплее застывают и не изменяются при изменении входного сигнала. На дисплее появляется символ  $\blacksquare$ . Для возврата в нормальный режим нажмите кнопку НОLD еще раз. Символ **и** исчезнет.

#### **4-7 Отключение сигнала зуммера**

Для отключения сигнала зуммера нажмите кнопку Hz при включении мультиметра.

#### **4-8 Интерфейс RS232C**

Мультиметр оборудован интерфейсом с оптической изоляцией, который расположен на задней крышке прибора. Для передачи данных на персональный компьютер требуется специальный кабель RS232 и программное обеспечение PC Link Plus, которые приобретаются дополнительно. Для получения дополнительных сведений смотрите инструкцию в программе PC Link Plus.

#### **Замечание:**

Во время передачи данных на персональный компьютер, из-за низких скоростей измерений емкостей больших величин точная передача измеренных значений возможна до 500 мкФ.

#### **4-9 Режим записи MAX/MIN**

Для активации режима записи максимальных/минимальных значений нажмите кнопку RECORD. На дисплее появятся символы  $\blacksquare$  и MAX/MIN. Каждый раз, когда достигается новое значение максимума или минимума, раздается сигнал зуммера. Нажимайте кнопку для выбора наблюдения максимума (MAX) измеренной величины, минимума (MIN) или разности MAX-MIN,.Автоматическое отключение прибора в это режиме не работает. Для выхода из режима записи MAX/MIN нажмите кнопку RECORD на время 1 сек или более.

#### **4-10 Режим захвата пиковых значений MAX/MIN**

Для активации режима захвата кратковременных пиковых максимальных и минимальных значений (от 5мсек) для токов и напряжений нажмите кнопку CAPTURE. На дисплее появятся символы @ и MAX. Данная функция существует в режимах измерения постоянного и переменного напряжения и постоянного и переменного тока. Каждый раз, когда достигается новое значение максимума или минимума, раздается сигнал зуммера. Нажимайте кнопку для выбора наблюдения максимума (MAX) измеренной величины, минимума (MIN) или разности MAX-MIN,.Автоматическое отключение прибора в это режиме не работает. Для выхода из режима записи MAX/MIN нажмите кнопку CAPTURE на время 1 сек или более.

#### **4-11 Режим 500000 отсчетов**

Находясь в режиме измерения DCV, DCmV или Hz нажмите кнопку "500000" для переключения между 50000 отсчетов и 500000 отсчетов. В режиме 50000 отсчетов скорость обновления цифрового дисплея равна 5 раз в секунду, в режиме 500000 отсчетов скорость обновления равна 1,25 раз в секунду.

#### **4-12 Режим относительных измерений**

Режим относительных измерений позволяет пользователю проводить измерения входных величин относительно определенного фиксированного значения, называемого эталонным. Практически любое значение входного сигнала, отображаемое на дисплее может быть принято за эталонное, включая сигналы в режимах MAX/MIN. Для включения/выключения режима относительных измерений нажмите кнопку ∆REL.

#### **4-13 Предупреждение о неправильном включении**

При включении щупов в разъемы для измерения тока в то время, когда поворотный переключатель установлен в режим, отличный от режима измерения тока, раздается сигнал зуммера и на дисплее появляется знак "**InErr**". Таким образом, прибор предохраняет пользователя от неправильного включения и выжигания плавкого предохранителя.

### **4-14 Термины**

#### **Аналоговая шкала**

Аналоговая шкала обеспечивает визуальную индикацию измерений, подобно аналоговому прибору.

#### **Режим среднеквадратичных измерений (True RMS) с развязкой по постоянному току**

При среднеквадратичных измерениях входного сигнала прибор вычисляет эффективное значение входного сигнала, определяющее его мощность, и таким образом обеспечивает более точное измерение сигналов, нежели простое усреднение детектированного сигнала. В мультиметре встроена схема среднеквадратичных измерений, позволяющая проводить измерения входных величин, как для синусоидальных сигналов, так и для несинусоидальных, таких, как прямоугольные или треугольные сигналы.

#### **Режим среднеквадратичных измерений (True RMS) для открытого входа**

Данный режим вычисляет как переменную, так и постоянную компоненты входного сигнала, вычисления производятся по формуле:  $\sqrt{(DC^2+(ACrms)^2)}$ , в результате производятся точные измерения, независимо от формы входного сигнала.

#### **Формфактор**

Формфактор сигнала выражается величиной, полученной в результате деления пикового значения сигнала на его среднеквадратичное значение. Наиболее распространенные сигналы, такие, как синусоидальные или сигналы треугольной формы имеют относительно большой формфактор. Напряжения и формфактор для типичных сигналов приведены в таблице.

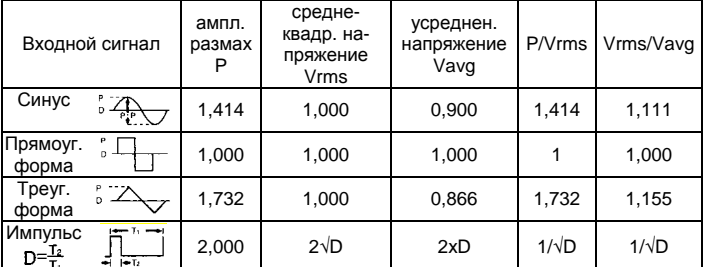

#### **Замечание:**

Измерения следует проводить при формфакторе не более 5. **Коэффициент подавления сетевых наводок (NMRR)** 

Коэффициент подавления сетевых наводок – это свойство прибора подавлять нежелательные наводки от электрических сетей, которые могут влиять на точность измерений постоянного напряжения и тока. Этот коэффициент указывается в децибелах (dB). Для приборов данной серии коэффициент подавления сетевых наводок превышает 60дБ для частот сетей равных 50Гц и 60Гц, что является очень хорошим параметром.

### **Коэффициент подавления синфазных сигналов (CMRR)**

Синфазные сигналы – это напряжения, присутствующие одновременно на входе **COM** и на входе для измерения напряжений, измеренные по отношению к земле. Данный прибор способен подавлять синфазные сигналы на входе, вызывающие нестабильность показаний прибора или постоянное смещение при измерении напряжения. Приборы данной серии имеют коэффициент подавления синфазных сигналов свыше 90дБ в диапазоне от 0 до 60Гц в режиме измерения переменного напряжения и свыше 120дБ на частотах 0Гц, 50Гц и 60Гц в режиме измерения постоянного напряжения. **[5] ИЗМЕРЕНИЯ**

# **5-1 Первоначальный осмотр**

# **Предупреждение**

1. Никогда не работайте, если щупы прибора повреждены.

2. Перед проведением измерений убедитесь в целостности щупов.

#### **5-2 Измерение напряжения Предупреждение**

- 1. Никогда не подавайте на вход сигналы с уровнем, превышающие предельно допустимые значения.
- 2. При изменении функции измерения всегда отсоединяйте щупы от измеряемой схемы.
- 3. При проведении измерений всегда держите пальцы за защитными кромками щупов.

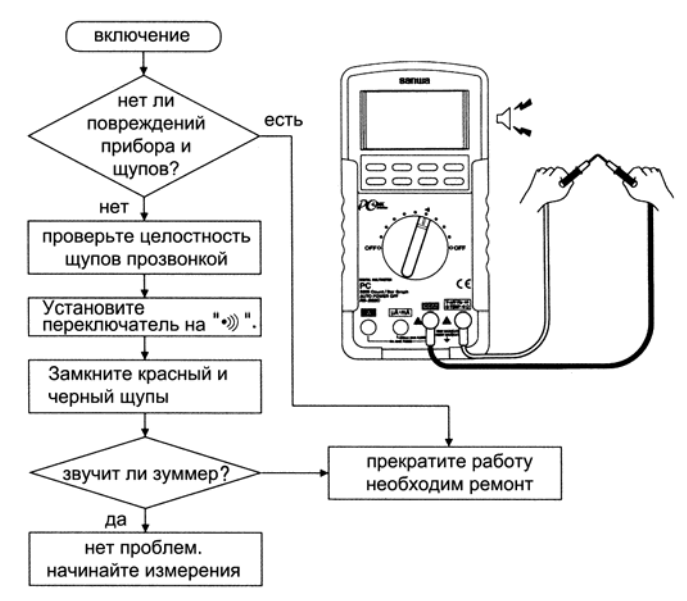

DCmV: Максимальная величина входного напряжения: 500мВ постоянного напряжения

DCV: Максимальная величина входного напряжения: 1000В постоянного напряжения

ACmV: Максимальная величина входного напряжения: 500мВ переменного напряжения

ACV: Максимальная величина входного напряжения: 1000В переменного напряжения

(AC+DC)mV: Максимальная величина входного напряжения: 500мВ постоянного/переменного напряжения

(AC+DC)V: Максимальная величина входного напряжения: 1000В постоянного/переменного напряжения

**5-2-1 Измерение ACV/dBm** 

1) Область применения

ACV: Измерение сетевого напряжения синусоидальной формы

dBm: Измерение в децибелах

2) Диапазоны измерения

4 диапазона от 5,0000В до 1000В

от -11,76dBm до 54,25dBm

3) Процедура измерения

c Подключить черный щуп к разъему COM, а красный щуп к разъему V мультиметра.

d Установить переключатель режимов измерения в положение V~/dBm.

e Для переключения между режимами измерения V и dBm нажимайте кнопку **SELECT**.

**@ Подключите щупы к измеряемой схеме.** 

g Измеренная величина будет отображена на дисплее.

**© После измерений отсоедините щупы от исследуемой схемы.** 

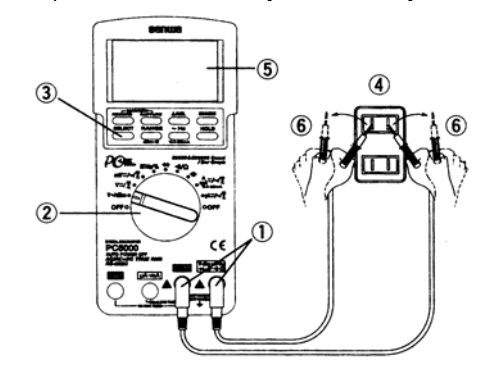

#### **Замечание:**

При включении прибора в режиме dBm значение его импеданса отображается на дисплее в течение 1 секунды. Для изменения величины импеданса в режиме dBm нажимайте кнопку dBm-Ω, при этом величина импеданса изменяется в последовательности 4, 8,

16, 32, 50, 75, 93, 110, 125, 135, 150, 200, 250, 300, 500, 600, 800, 900, 1000, 1200Ом. Новый выбранный импеданс сохраняется в энергонезависимой памяти мультиметра, и будет включаться по умолчанию.

# 5-2-2 Измерения DCV/(AC+DC)V

### 1) Область применения

DCV: Измерения постоянных напряжений в цепях и батареях.

(AC+DC)V: Измерение суммарного (постоянного и переменного) напряжения в цепях.

2) Диапазоны измерения

4 диапазона от 5,0000В до 1000В

3) Процедура измерения

10 Подключить черный щуп к разъему СОМ, а красный щуп к разъему V мультиметра

2 Установить переключатель режимов измерения в положение  $V = \sqrt{\frac{2}{\pi}}$ 

3 Для переключения между режимами измерения = и  $\overline{x}$  нажимайте кнопку SELECT.

- 4 Подключите щупы к измеряемой схеме.
- Красный щуп подключайте к положительному потенциалу, а черный к отрицательному.
- © Измеренная величина будет отображена на дисплее.

© После измерений отсоедините щупы от исследуемой схемы.

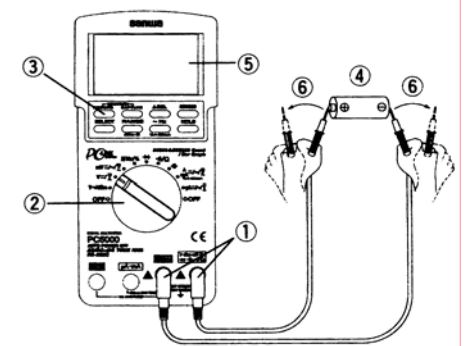

#### Замечание:

Для переключения между точностью 50000 и 500000 при измерениях постоянного напряжения нажмите кнопку 500000.

# 5-2-3 Измерения ACmV/DCmV/(AC+DC)mV

1) Область применения

ACmV: Измерение малых переменных напряжений в цепях DCmV: Измерение малых постоянных напряжений в цепях

(AC+DC)mV: Измерение малых суммарных напряжений в цепях 2) Диапазоны измерения

- 1 диапазон 500.00мВ
- 3) Процедура измерения

10 Подключить черный щуп к разъему СОМ, а красный щуп к разъему V мультиметра.

2 Установить переключатель режимов измерения в положение mV 3 Для переключения между режимами измерения = и  $\overline{x}$  нажимайте кнопку SELECT.

4 Подключите щупы к измеряемой схеме.

- Красный щуп подключайте к положительному потенциалу, а черный к отрицательному.
- © Измеренная величина будет отображена на дисплее.

© После измерений отсоедините щупы от исследуемой схемы.

Замечание

Для переключения между точностью 50000 и 500000 при измерениях постоянного напряжения нажмите кнопку 500000.

# 5-3 Измерение частоты синусоидальных сигналов

# Предупреждение

- Никогда не подавайте на вход сигналы с уровнем, превышаю- $\mathbf{1}$ . щие предельно допустимые значения.
- 2. При изменении функции измерения всегда отсоединяйте щупы от измеряемой схемы.
- 3. При проведении измерений всегда держите пальцы за защитными кромками щупов.

1) Область применения

- Измерение частоты синусоидальных сигналов
- 2) Диапазоны измерения

Диапазон измерения зависит от установленного диапазона измерения

3) Процедура измерения

10 Подключить черный щуп к разъему СОМ, а красный щуп к разъему Hz мультиметра.

2 Установить переключатель режимов измерения в положение mV, V, µА, mА или A.

**3 Для включения / выключения режима измерения частоты нажи**майте кнопку ~Hz.

4 Подключите щупы к измеряемой схеме.

- © Измеренная величина будет отображена на дисплее.
- © После измерений отсоедините щупы от исследуемой схемы.

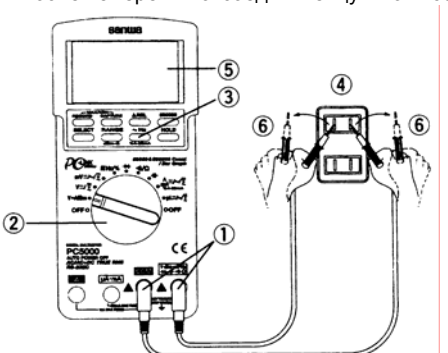

### Замечание:

Для переключения между точностью 50000 и 500000 при измерениях постоянного напряжения нажмите кнопку 500000.

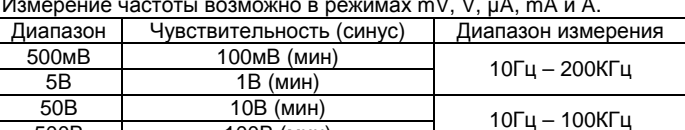

500B 100В (мин) 1000B 900В (мин) 10Гц - 10КГц

Входная чувствительность автоматически устанавливается в зависимости от диапазона измерения, выбранного перед активацией Нг. Диапазон измерения в мВ имеет наивысшую чувствительность (100мВ), а диапазон измерения 1000В имеет минимальную чувствительность (900В). Перед измерением частоты рекомендуется измерить величину (напряжение или ток) входного сигнала, а затем активировать режим измерения частоты, постольку при этом устанавливаются наиболее оптимальные режимы триггера схемы измерения напряжения. Вы также можете вручную выставить диапазон измерения входного сигнала кнопкой RANGE, задавая таким образом другой желаемый порог триггера схемы измерения напряжения

# 5-4 Измерение частоты цифровых сигналов и измерение относительной скважности импульсов

### Предупреждение

- Никогда не подавайте на вход сигналы с уровнем, превышаю- $1.$ шие предельно допустимые значения.
- $\overline{2}$ . При изменении функции измерения всегда отсоединяйте щупы от измеряемой схемы.
- $\overline{3}$ . При проведении измерений всегда держите пальцы за защитными кромками щупов.

1) Область применения

Измерение частоты логических сигналов

Измерение относительной скважности импульсов

2) Диапазоны измерения

Частота: 5,0000Гц - 2,00000МГц (автовыбор диапазона)

Относительная скважность: 0,1% - 99% (автовыбор)

- 3) Процедура измерения
- 10 Подключить черный щуп к разъему СОМ, а красный щуп к разъ-
- ему Hz мультиметра.

2 Установить переключатель режимов измерения в положение  $\mathsf{H}$ IHz%

3 Для переключения между режимами измерения частоты и относительной скважности нажимайте кнопку SELECT.

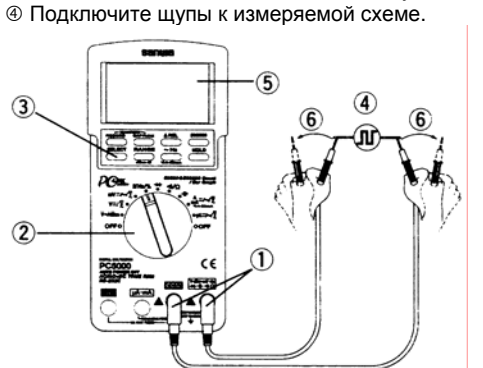

- **© Измеренная величина будет отображена на дисплее.**
- © После измерений отсоедините щупы от исследуемой схемы. Замечание:

При этих режимах измерения графическая шкала отключена.

В режиме измерении я частоты для переключения между точностью 50000 и 500000 нажмите кнопку 500000.

Входная чувствительность в этих режимах максимальна.

5-5 Измерение сопротивлений / емкости конденсаторов / проверка диодов и прозвонка соединений Предупреждение

Никогда не подавайте напряжение на входные разъемы.

### 5-5-1 Диодный тест

1) Область применения

Проверка качества диодов

2) Процедура измерения

**О Подключить черный щуп к разъему СОМ, а красный щуп к разъ**ему - мультиметра.

- 2 Установить переключатель режимов измерения в положение -3 Подключите черный щуп к катоду, а красный щуп к аноду диода.
- Проверьте исправность диода.
- Нулевые показания говорят о короткозамкнутом диоде.
- Если дисплей показывает OL, то диод имеет обрыв.
- 4 Подключите черный щуп к аноду, а красный щуп к катоду диода. Проверьте исправность диода.
- Если дисплей показывает OL, то диод исправен. Любые другие показания говорят о дефективности диода.
- © После измерений отсоедините щупы от исследуемой схемы.

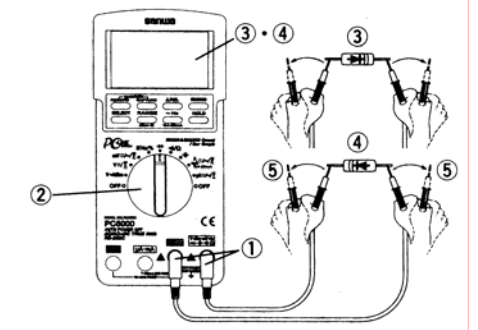

#### Замечание:

Напряжение на разомкнутых щупах не превышает 3,5В.

- 5-5-2 Измерение сопротивлений
- 1) Область применения
- Измерение величины сопротивления резисторов и цепей.
- 2) Лиапазоны измерения
- 6 диапазонов: от 500,00м до 50,00МОм
- 3) Процедура измерения

10 Подключить черный щуп к разъему СОМ, а красный щуп к разъему О мультиметра.

- 2 Установить переключатель режимов в положение Ω/•)) и выбе-
- рите режим измерения сопротивлений кнопкой **SELECT**.
- 3 Подключите щупы к измеряемой цепи.
- 4 Измеренная величина будет отображена на дисплее.
- © После измерений отсоедините щупы от исследуемой схемы.

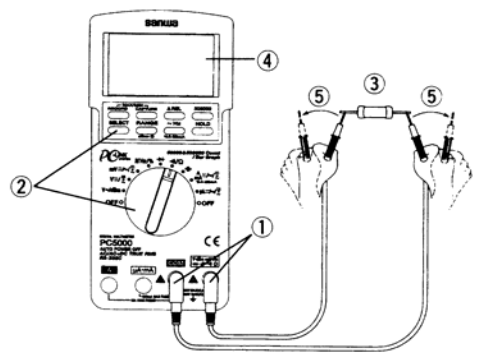

#### Замечание:

Для компенсации сопротивления щупов при измерении малых сопротивлений используйте режим относительных измерений.

Если электрические наводки влияют на точность показаний, экранируйте объект измерения проводником отрицательной полярности (COM).

Если во время измерений пальцы касаются щупов мультиметра, то электрическое сопротивление тела может повлиять на точность измерений.

Напряжение разомкнутой цепи на концах щупов не превышает 1,3В (на диапазонах 500 и 5000 не превышает 3В).

# 5-5-3 Прозвонка соединений

1) Область применения:

- Прозвонка кабелей, жгутов и пр.
- 2) Процедура проведения прозвонки

10 Подключить черный щуп к разъему СОМ, а красный щуп к разъему •)) мультиметра.

 $\oslash$  Установить переключатель режимов в положение  $\Omega$  ») и выбрать режим прозвонки соединений •) кнопкой SELECT.

- **3 Подключите щупы к исследуемой цепи.**
- 4 При наличии электрического контакта прозвучит сигнал зуммера.
- © После измерений отсоедините щупы от исследуемой схемы.

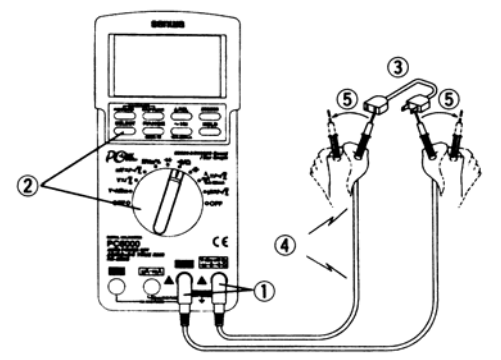

#### Замечание:

Порог срабатывания находится в пределах 20-120Ом. Время отклика: <100мксек.

- 5-5-4 Измерение емкости конденсаторов
- 1) Область применения:
- Измерение емкостей конденсаторов
- 2) Диапазон измерения:
- 6 диапазонов: от 50,00нФ до 9999мкФ
- 3) Процедура проведения измерений:

**© Подключить черный щуп к разъему СОМ, а красный щуп к разъ**ему - ⊢ мультиметра.

© Установить переключатель режимов в положение - Н и выбрать режим прозвонки соединений кнопкой SELECT.

- .<br>© Подключите щупы к измеряемому конденсатору.
- 4 Измеренная величина будет отображена на дисплее.
- © После измерений отсоедините щупы от исследуемой схемы.

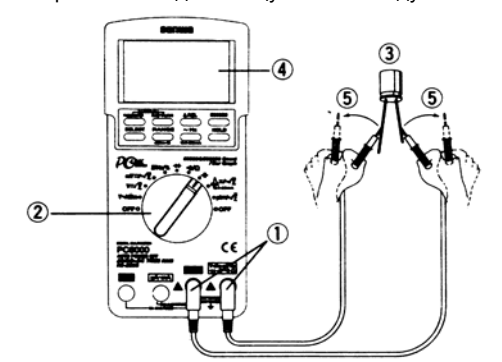

#### Замечание:

При подключению к компьютеру предел измерения емкостей ограничен 500,0мкФ из-за низкой скорости измерения емкостей больших величин.

# 5-6 Измерение токов

Предупреждение:

1. Никогда не подавайте напряжение на входные разъемы.

2. Убедитесь, что подключение мультиметра производится последовательно нагрузке.

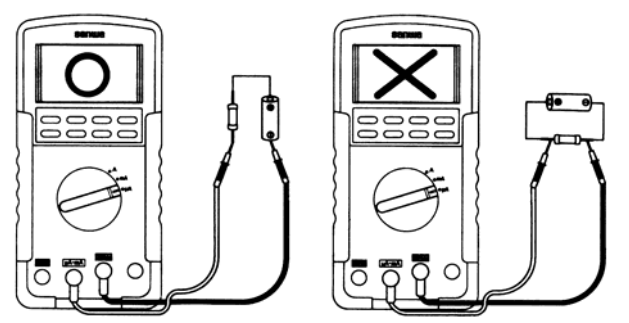

3. При проведении измерений в трехфазных цепях необходимы особые меры предосторожности, т.к. напряжение между фазами существенно выше напряжения между любой фазой и землей. 4. Не подавайте на вход токи, превышающие максимально допустимые значения

5. Перед включением в измеряемую цепь мультиметра выключите питание цепи

# **5-6-1 Измерение токов в диапазоне 10А**

**Максимальный входной ток: не более 10А** 1) Область применения:

Постоянный ток: Проверка батарей питания и измерение токов в схемах.

Переменный ток: Измерение тока в схемах с переменным током. 2) Диапазон измерения:

- 2 диапазона: 5,000А и 10,00А
- 3) Процедура проведения измерений:

 $\circled$  Подключить черный щуп к разъему СОМ, а красный щуп к разъему А мультиметра.

d Установить переключатель режимов в положение А и кнопкой **SELECT** выбрать режим измерения тока.

**<sup>3</sup> Отключив питание измеряемой схемы, разорвать цепь и вклю**чить в разрыв цепи щупы мультиметра.

- Для измерения постоянного тока DCA подключить черный щуп в разрыв к точке цепи с отрицательным потенциалом, а красный щуп к точке цепи с положительным потенциалом.
- Для измерения переменного напряжения ACA подключить черный и красный щупы в разрыв измеряемой цепи.
- Для измерения напряжения (AC+DC)A подключить черный и красный щупы в разрыв измеряемой цепи.
- **@ Измеренная величина будет отображена на дисплее.**

g После измерений отсоедините щупы от исследуемой схемы и восстановить соединение.

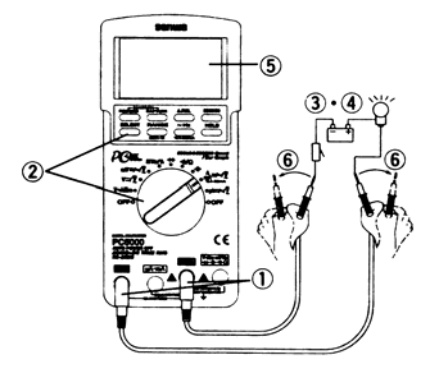

#### **Замечание**:

Время измерения 10А неограниченно

**5-6-2 Измерение токов в диапазоне µА и mA.** 

**Максимальный входной ток: не более 500мА**

1) Область применения:

Постоянный ток: Проверка батарей питания и измерение токов в схемах.

Переменный ток: Измерение тока в схемах с переменным током.

Действующий ток: Измерение тока в различных цепях.

2) Диапазон измерения:

- 4 диапазона: 5000,0µА / 500,00µА и 50,00мА / 500,0мА
- 3) Процедура проведения измерений:

c Подключить черный щуп к разъему COM, а красный щуп к разъему µА/mA мультиметра.

d Установить переключатель режимов в положение µА или mA и кнопкой **SELECT** выбрать требуемый режим измерения тока. **<sup>3</sup> Отключив питание измеряемой схемы, разорвать цепь и вклю-**

чить в разрыв цепи щупы мультиметра.

- Для измерения постоянного тока DCµA и DCmA подключить черный щуп в разрыв к точке цепи с отрицательным потенциалом, а красный щуп к точке цепи с положительным потенциалом.
- Для измерения переменного напряжения ACµA и ACmA подключить черный и красный щупы в разрыв измеряемой цепи.
- Для измерения напряжения (AC+DC)µA и (AC+DC)mA подключить черный и красный щупы в разрыв измеряемой цепи.

**@ В режиме измерения DCmA нажмите и удерживайте нажатой** кнопку **%4-20mA** более 1 сек. для вывода величины измеренного тока удержания в виде процентного соотношения.

g Измеренная величина будет отображена на дисплее.

**© После измерений отсоедините щупы от исследуемой схемы и** восстановить соединение.

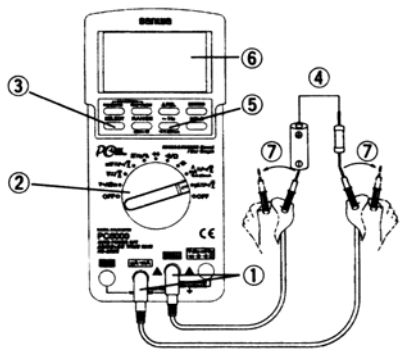

#### **Замечание**:

В режиме измерения тока удержания %4-20mA 4мА соответствует 0%, а 20мА соответствует 100%.

# **5-7 Использование опционных принадлежностей**

Предупреждение:

1. Никогда не превышайте уровень максимально допустимых входных величин.

2. При переключении режима работы отсоедините щупы от исследуемой цепи.

**5-7-1 Токовые клещи CL-20D**

1) Область применения:

Бесконтактное измерение переменного тока

2) Диапазон измерения:

2 диапазона: 20А и 200А

3) Процедура проведения измерений:

 $\odot$  Подключить черный щуп к разъему СОМ, а красный щуп к разъему V мультиметра.

d Установить переключатель режимов в положение V и кнопкой

**SELECT** выбрать режим измерения переменного сигнала.

e Кнопкой **RANGE** выбрать диапазон измерения 5V.

**@ Кнопкой на токовых клещах выбрать диапазон измерения 20A** или 200А.

g Раскрыть клещи и замкнуть их на провод с измеряемым током (1 фаза).

 $\hat{\circ}$  Измеренная величина будет отображена на дисплее. \*1

i После измерений раскройте клещи и снимите их с измеряемого провода.

\*1 Чтение показаний на дисплее

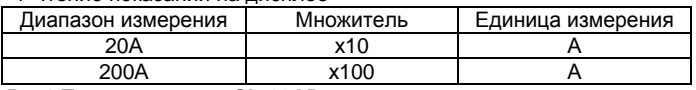

**5-7-1 Токовые клещи CL-22AD** 1) Область применения:

Бесконтактное измерение переменного тока. Бесконтактное измерение постоянного тока.

2) Диапазон измерения:

ACA: 2 диапазона: 20А и 200А

DCA: 2 диапазона: 20А и 200А

3) Процедура проведения измерений:

 $\overline{0}$  Подключить черный щуп к разъему СОМ, а красный щуп к разъему V мультиметра.

@ Установить переключатель режимов в положение V ... или V ...

e Кнопкой **RANGE** выбрать диапазон измерения 5В.

**@ Кнопкой на токовых клешах выбрать диапазон измерения 20A** 

или 200А.

• При измерении постоянного тока убедитесь, что мультиметр показывает нулевое значение в отсутствие сигнала. В противном случае установите нулевое значение поворотом ручки 0ADJ.

g Раскрыть клещи и замкнуть их на провод с измеряемым током (1 фаза).

 $\overset{\circ}{\circ}$  Измеренная величина будет отображена на дисплее. \*2

i После измерений раскройте клещи и снимите их с измеряемого провода.

\*2 Чтение показаний на дисплее

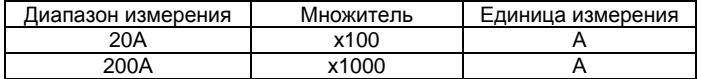

**5-7-3 Токовые клещи CL33DC**

1) Область применения:

Бесконтактное измерение постоянного тока

2) Диапазон измерения:

2 диапазона: 30А и 300А

3) Процедура проведения измерений:

 $\overline{0}$  Подключить черный щуп к разъему СОМ, а красный щуп к разъ-

ему V мультиметра.

@ Установить переключатель режимов в положение V=.

e Кнопкой **RANGE** выбрать диапазон измерения 5В.

 $\circledast$  Кнопкой на токовых клещах выбрать диапазон измерения 30А или 300А.

• При измерении постоянного тока убедитесь, что мультиметр показывает нулевое значение в отсутствие сигнала. В противном случае установите нулевое значение поворотом ручки 0ADJ.

g Раскрыть клещи и замкнуть их на провод с измеряемым током (1 фаза).

 $\circledR$  Измеренная величина будет отображена на дисплее. \*3

i После измерений раскройте клещи и снимите их с измеряемого провода.

\*3 Чтение показаний на дисплее

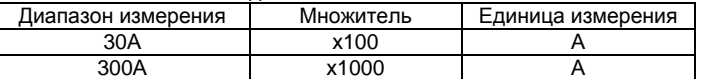

# **5-7-4 Термопара T300-PC**

1) Область применения:

Измерение температуры.

2) Диапазон измерения:

от -50ºC до 300ºC

3) Процедура проведения измерений:

c Подключить черный щуп к разъему COM, а красный щуп к разъему Ω мультиметра.

 $\oslash$  Установить переключатель режимов в положение Ω/•)) и кнопкой **SELECT** выбрать режим .).

e Кнопкой **RANGE** выбрать диапазон измерения 5KΩ.

**@ Внести сенсор термопары в измеряемый объект.** 

g Измеренная величина будет отображена на дисплее. \*4

i После измерений раскройте клещи и снимите их с измеряемого провода.

\*4 Величина на дисплее мультиметра имеет размерность температуры.

# **[6] УХОД ЗА ПРИБОРОМ**

# **Предупреждение**

1. Данный раздел очень важен с точки зрения безопасности. Внимательно и полностью изучите раздел для правильного ухода за инструментом.

2. Инструмент нуждается в проверке и калибровке по меньшей мере один раз в год для безопасной и точной работы.

# **6-1 Осмотр и уход**

1) Внешний вид • Не повредился ли прибор при падении?

Измерение температуры.

2) Щупы

- Не повреждены ли провода щупов?
- Не обнажены ли провода щупов?

# **Замечание**

Сгорание внутреннего предохранителя делает невозможным только измерение тока.

Убедитесь, что провода щупов не имеют повреждений, см. раздел 5-1.

# **6-2 Калибровка**

Изготовитель может провести проверку и калибровку прибора. Для получения информации свяжитесь с изготовителем.

# **6-3 Замена батареи питания и предохранителя**

# П**редупреждение**

1. Передняя панель и корпус прибора могут быть повреждены при воздействии летучих растворителей, поэтому не используйте для очистки спирты и растворители. Пользуйтесь для чистки сухой мягкой ветошью, аккуратно протирая поверхность прибора.

2. Корпус и дисплей прибора не способны противостоять воздействию высоких температур. Поэтому не располагайте прибор вблизи нагревательных устройств (таких, как паяльники).

3. Не храните инструмент в месте, где он может подвергнуться вибрации, или где он может упасть.

4. Избегайте хранения прибора в горячих, холодных или влажных местах, в местах, где возможно выпадение конденсата, не подвергайте его воздействию прямых солнечных лучей.

# **[7] ПОСЛЕПРОДАЖНОЕ ОБСЛУЖИВАНИЕ**

# **7-1 Ремонт**

Если мультиметр перестал нормально работать, то перед обращением в службу ремонта проверьте следующее:

- Не сгорел ли предохранитель?
- Не разряжена ли батарея питания?

Мы производим платный ремонт испорченного оборудования. Не посылайте нам приборы в оригинальной упаковке, т.к. она не предназначена для почтовых пересылок. Отправляйте приборы в коробках размером, по меньшей мере, в пять раз больше, чем сам прибор.

# **7-2 Информация**

Если Вы хотите получить какую-либо дополнительную информацию связанную с прибором, обращайтесь к дилерам.

# **[8] СПЕЦИФИКАЦИЯ**

# **8-1 Общие характеристики**

# **Дисплей:**

4-4/5 разрядный ЖК-дисплей с максимальной индикацией 50000 (с возможностью выбора максимальной индикации до 500000 для измерения постоянного напряжения и 999999 для измерения частоты).

#### **Скорость обновления дисплея:**

4-4/5 разрядный дисплей: 5 раз в секунду

5-4/5 разрядный дисплей: 1,25 раз в секунду

52-сегментный графический дисплей: 60 раз в секунду.

# **Индикация разряда батареи:**

При напряжении питающей батареи ниже 7В.

# **Рабочая температура:**

от 0ºC до 30ºC при относительной влажности не более 80%

от 31ºC до 50ºC при относительной влажности не более 50%

#### **Температура хранения:**

от -20ºC до 60ºC при снятой батарее и относительной влажности не более 80%

#### **Высота:**

Работа на высотах до 2000 метров.

# **Температурный коэффициент:**

Номинально 0,15х(указанная точность) / ºC, в диапазоне температур (0ºC - 18ºC или 28ºC - 50ºC).

#### **Питание:**

Одна щелочная батарея 9В типа NEDA1604.

### **Измерение:**

AC, AC+DC, среднеквадратичное измерение (True RMS).

### **Автоотключение:**

После 17 минут простоя

# **Параметры безопасности:**

Соответствует требованиям по двойной изоляции EN61010-1 (1995), UL3111-1 (6.1944), CSA C22.2 No. 1010-1-92, IEC10101-1 для гнезд:

V/ - /Ω/•))/ - + / - / - / - / - / - / - / - САТ III для 600В и САТ II для 1000В

µA٠mA : CAT II для 250В перем. и 150В пост.

# **А** : САТ II для 500В перем. и 300В пост.

**Защита от кратковременных всплесков:** 

6,5КВ (при длительности 50мкс)

Электромагнитная совместимость:

Соответствует требованиям EN55022 (1994/A1; 1995/Class B) и EN50082-1 (1992).

Потребление:

4,7мА (типичное значение).

Размеры:

7

179 x 87 x 55 мм (с холстером)

Вес:

320 гр, 460 граммов с холстером.

Принадлежности:

дование.

ние.

Щупы (TL-82), "крокодилы" (CL-13), холстер (H-50), батарея (установлена), инструкция по эксплуатации.

Дополнительные принадлежности:

..<br>Кабель RS232: KB-RS2

Программное обеспечение: PC Link, PC Link Plus

Температурный пробник: T-300PC (тонкая платиновая пленка)

Токосъемные клещи: CL-20D, CL-22AD, CL33DC.

Категории на перегрузку по напряжению

подключенное к силовой сети.

• Оборудование по CAT I – это оборудование, в котором кратковременные перегрузки по напряжению ограничены низким уровнем.

ционарной силовой сети. Пример: домашние приборы, офисное и лабораторное обору-

• Оборудование по CAT III – это встроенное силовое оборудова-

Пример: силовые переключатели и оборудование, постоянно

• Оборудование по CAT IV – это оборудование, используемое в первичных источниках сетевого напряжения. Пример: электрические счетчики и токоограничительные уст-

ройства, используемые в первичных силовых цепях.

Пример: защищенные электрические схемы. • Оборудование по CAT II – это оборудование, питаемое от ста-

### **8-2 Диапазоны и точность измерений**

Точность – это ±(% от измеренного + количество цифр младшего разряда) при 23ºC ± 5ºC и относительной влажности менее 75%.

TRUE RMS – истинное среднеквадратичное значение для напряжения и тока, определяется в диапазоне от 5 до 100%.

Максимальное значение амплитудного коэффициента: не более 5:1 для полной шкалы и не более 10:1 для половинной шкалы и для частотных компонент сигнала, лежащих в пределах указанного диапазона рабочих частот.

#### **Постоянное напряжение ☼ 500000 отсчетов**

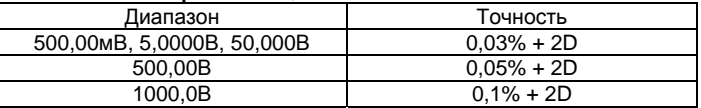

D – единица младшего разряда

Коэффициент подавления сетевых помех: >90дБ при 50Гц/60Гц Коэффициент подавления синфазных сигналов: >120дБ при частоте сигнала 0Гц, 50Гц/60Гц и сопротивлении сигнала 1 КОм. Переменное и действующее напряжение (AC, AC+DC)

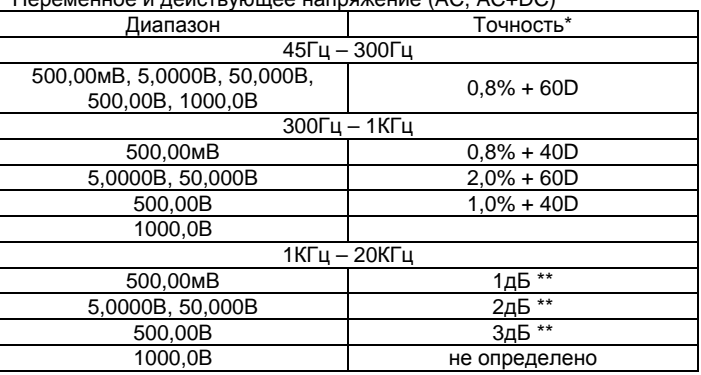

В диапазоне измерения от 5% до 10% полной шкалы: точность определяется как % от измеренного + 80D

\*\* В диапазоне измерения от 5% до 10% полной шкалы: точность определяется как % от измеренного + 180D

\*\* В диапазоне измерения от 10% до 15%: полной шкалы точность определяется как % от измеренного + 100D

Коэффициент подавления синфазных сигналов: >90дБ при частоте сигнала от 0 до 60Гц и сопротивлении сигнала 1 КОм.

Номинальный входной импеданс: 10МОм 30пФ (для диапазона 500мВ 80пФ). Остаточная индикация при закороченных щупах менее 50 единиц младшего разряда.

# **дБм**

При 600Ом: от -11,76дБм до 54,25дБм

Точность: ±0,25дБ + 2D (40Гц – 20КГц)

Входной импеданс: 10МОм 30пФ номинально

Переключаемый эталонный импеданс: 4, 8,16, 32, 50, 75, 93, 110, 125, 135, 150, 200, 250, 300, 500, 600, 800, 900, 1000, 1200Ом. **Постоянный ток**

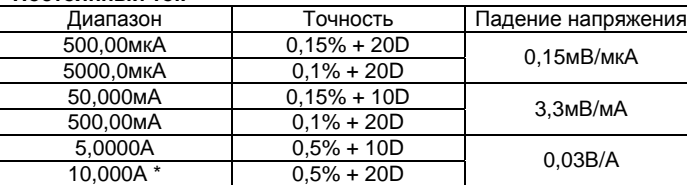

10А непрерывно

# **Переменный AC и действующий AC+DC ток**

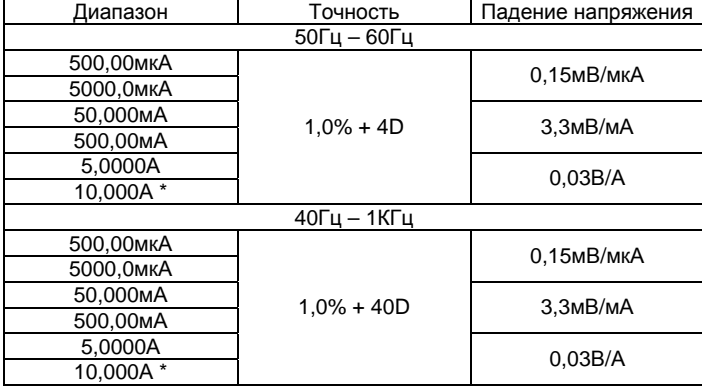

\* 10А непрерывно

**Контурный ток % 4-20мА**

Точность: ±25 единиц 4мА=0% (ноль), 20мА=100% (полный размах). Разрешение: 0,01% **Сопротивление**

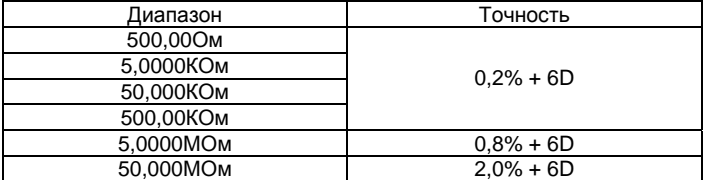

Напряжение разомкнутой цепи: <1,3В (<3В на диапазоне 500Ом) **Емкость**

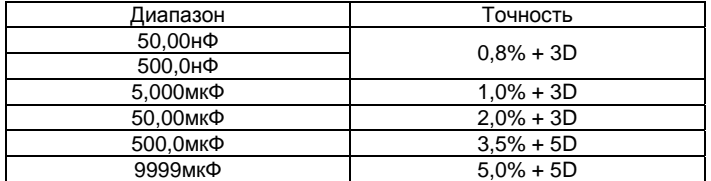

Точность приведена для пленочных конденсаторов или лучших Частота синусоидальных сигналов

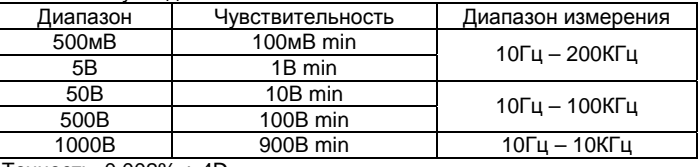

#### Точность: 0,002% + 4D **Частота цифровых сигналов**

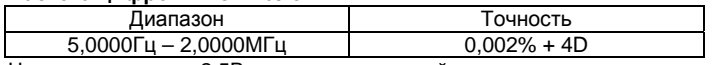

Чувствительность: 2,5В пик, прямоугольный сигнал

# **Относительная скважность**

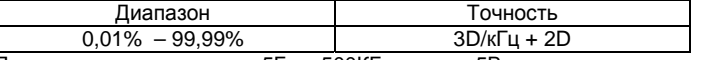

Диапазон входных частот: 5Гц – 500КГц, логика 5В

#### **Диодный тест**

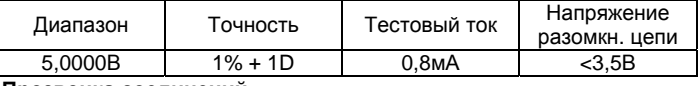

**Прозвонка соединений**

Порог срабатывания: между 20Ом и 200Ом, время отклика <100мкс **Режим Peak Hold (регистрации пикового уровня)** 

Точность: не хуже ±100D для событий длительностью >0,8мсек

Характеристики и дизайн описанного прибора могут пересматриваться без предварительного уведомления.

WWW.VIVA-TELECOM.RU